## Cheatography

| Shortcuts Cheat Sheet                                    |
|----------------------------------------------------------|
| by s_dolan (Nuggles) via cheatography.com/19391/cs/2420/ |

| fugitive          |                                                  |
|-------------------|--------------------------------------------------|
| :Git<br>[command] | Any arbitrary git command                        |
| :Gstatus          | Git status, g? for commands                      |
| :Gdiff            | See diff or open conflict resolution             |
| :Gread            | Take content from other window                   |
| :Gwrite           | Insert content into other window                 |
| dp                | Put specific conflict line into resolved version |
| :Gblame           | Git blame, g? for commands                       |
| :Gremove          | Remove locally and from repo                     |
| :Gmove            | Rename file locally and in repo                  |
| :Gpush            | Push changes to remote                           |
| :Glog             | See file history,<br>:cnext/:cprev/:Gedit        |

| vim-surround      |                                        |  |
|-------------------|----------------------------------------|--|
| ds[curr]          | Delete surrounding [curr]s             |  |
| cs[curr]<br>[new] | Swap surrounding [curr]s for<br>[new]s |  |
| cst[new]          | Swap surrounding html tag for [new]    |  |
| ysiw[new]         | Surround word with [new]s              |  |
| yss[new]          | Surround line wiht [new]s              |  |

| multiple-cursors |       |                         |
|------------------|-------|-------------------------|
| Ctrl-n           | curso | r on next word          |
| Ctrl-p           | curso | r on previous word      |
| Ctrl-x           | curso | r skips current word    |
|                  |       |                         |
| easy-align       |       |                         |
| Enter            |       | Interactive Mode        |
| Enter + ct       | rl-r  | Set right margin        |
| Enter + ct       | rl-I  | Set left margin         |
| Enter + ct       | rl-/  | Align on regex          |
| Enter + ct       | rl-a  | Alignment mode          |
| Enter + ct       | rl-u  | Do not ignore unmatched |

| Ctrl-P           |                               |
|------------------|-------------------------------|
| ctrl-p           | Open Ctrl-P Fuzzy Search      |
| ctrl-d           | Toggle full-path and filename |
| ctrl-r           | Toggle string and regex mode  |
| ctrl-f/b         | Scroll buffer, mru, files     |
| ctrl-j/k         | Scroll matches                |
| ctrl-o           | Mark file to be opened        |
| ctrl-y           | Create file                   |
| <space>,</space> | Buffer Search                 |

| vim-easymotion   |                     |
|------------------|---------------------|
| <space></space>  | Move large [motion] |
| [motion]         | distances           |
| <space>s</space> | Search for pattern  |

Published 7th August, 2014. Last updated 23rd October, 2014. Page 1 of 1.

| vim-signature     |                                    |  |  |
|-------------------|------------------------------------|--|--|
| m[A-Za-z0-<br>9]  | Set mark                           |  |  |
| m,                | Set next available mark            |  |  |
| m.                | Place next available mark or clear |  |  |
| ]'                | Next mark                          |  |  |
| ['                | Previous mark                      |  |  |
| '?                | List marks                         |  |  |
| `[A-Za-z0-9]      | Go to mark                         |  |  |
| m <space></space> | Clear all marks                    |  |  |

| NERDTree |                                      |  |  |
|----------|--------------------------------------|--|--|
| Ρ        | Go to root directory                 |  |  |
| р        | Go to parent directory               |  |  |
| К        | Go to first child                    |  |  |
| J        | Go to last child                     |  |  |
| С        | Change root directory to highlighted |  |  |
|          |                                      |  |  |

u Move tree root up one directory

Sponsored by CrosswordCheats.com Learn to solve cryptic crosswords! http://crosswordcheats.com

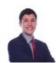

By **s\_dolan** (Nuggles) cheatography.com/nuggles/